## VPN-Zugang mit dem Cisco AnyConnect Client einrichten

Der Cisco AnyConnect Client stellt **außerhalb des UHH Netzes** über ihre wLan/Lan-Verbindung (z.B. Zuhause) eine Tunnelverbindung (VPN) zum UHH-Netz her. Die Verbindung suggeriert dem Rechner, dass er sich direkt im UHH Netz befindet. Sie können anschließend die Services der UHH nutzen, die sonst nur direkt aus dem UHH Netz erreichbar wären.

Voraussetzung: vorhandene B-Kennung + Passwort, eine aktive Internetverbindung, Cisco VPN Client

- 1. Öffnen Sie den Cisco-VPN-AnyConnect-Client
- 2. Gehen Sie im VPN-Fenster auf das Zahnrad (Einstellungen)
- 3. Gehen Sie auf "Einstellungen"
- 4. Setzen Sie den Haken bei "LAN Zugriff erlauben, wenn VPN verwendet wird

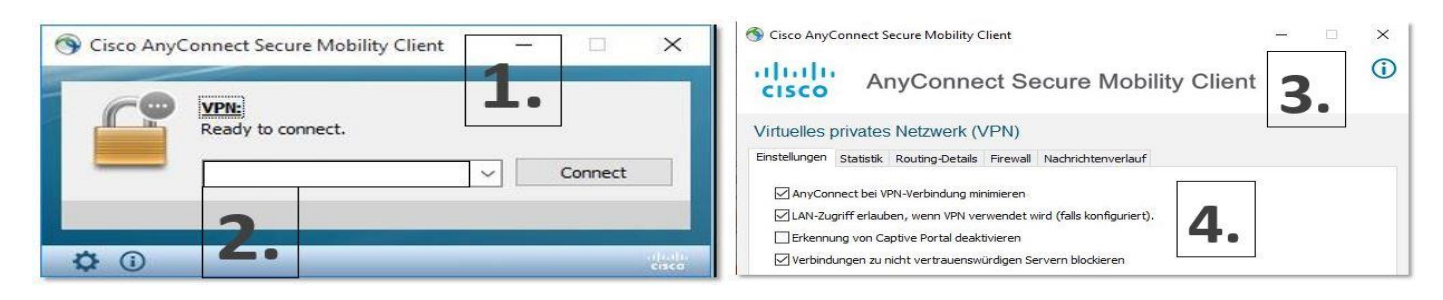

5. Tragen Sie vpn.rrz.uni-hamburg.de ein und klicken auf "Connect"

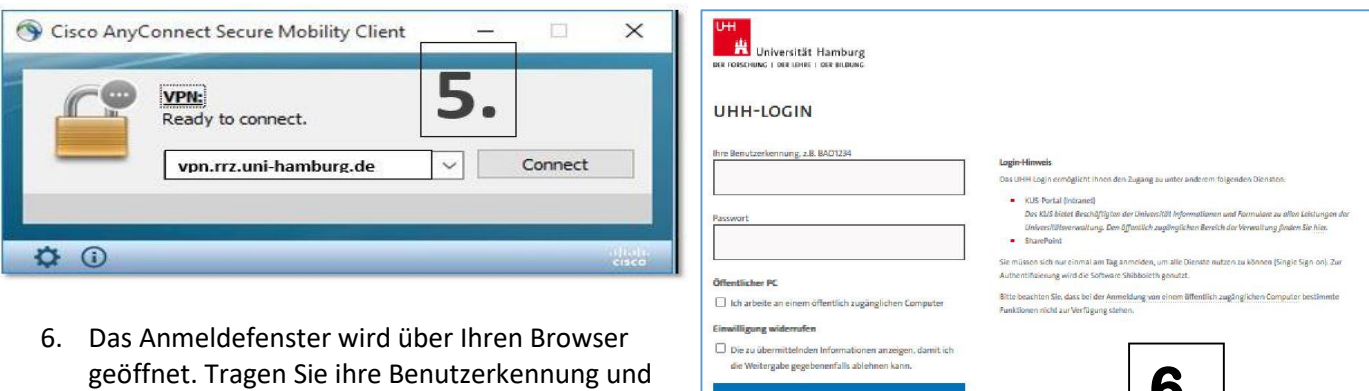

LOGIN

Kennung oder Passwort vergessen? nung beantragen?

7. Sollte eine 2-Faktor-Abfrage erscheinen, geben Sie

das Passwort ein und bestätigen Sie mit Login.

bitte ihre persönliche PIN ein

 Die VPN-Verbindung steht und Sie können jetzt verschiedene Services z.B. von Zuhause aus nutzen.

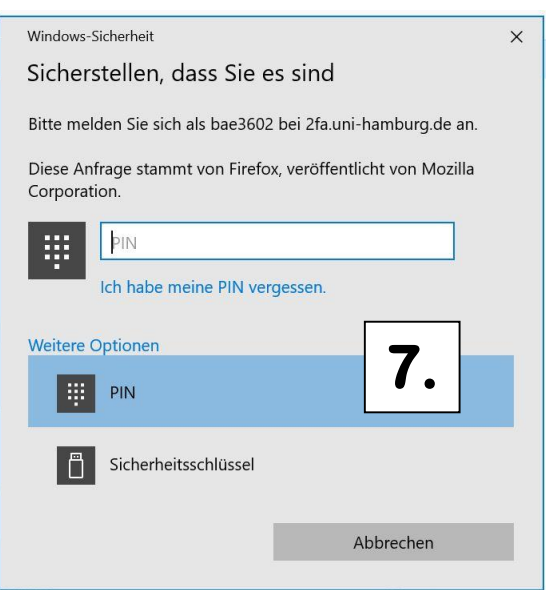

**6.**

**.**